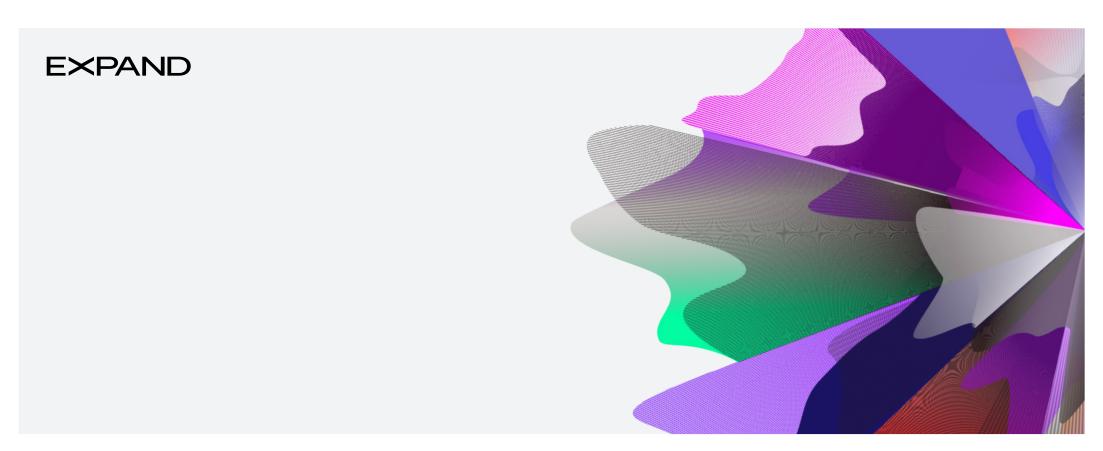

Expand Functionality – Move money: Contributions, consolidation and deposits

June 2025 myexpand.com.au To make a contribution/deposit to an account, you can search for the account by name or number through Your clients.

Your clients is a way to both look at your entire account listing and utilise the categories at the top to filter down accounts for running reports and extracting data based on your search criteria.

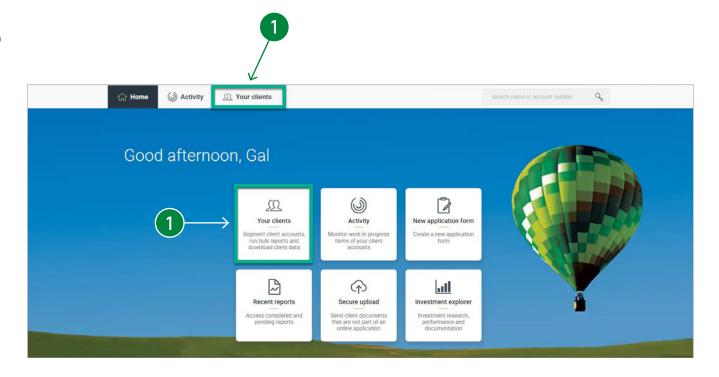

# Superannuation accounts

- Once the account is selected, from the **Summary** screen, navigate to the **Move Money** tab.
- In the Contributions and consolidation section, it details the ways to make a contribution.

  The three most convenient options to make a contribution is via:
  - a BPAY: Biller code details and reference numbers per contribution type are available to make a contribution
  - b EFT: BSB and Account number per contribution type are available to make a contribution.
  - c One-off direct debit: Refer to step 4 further further details.

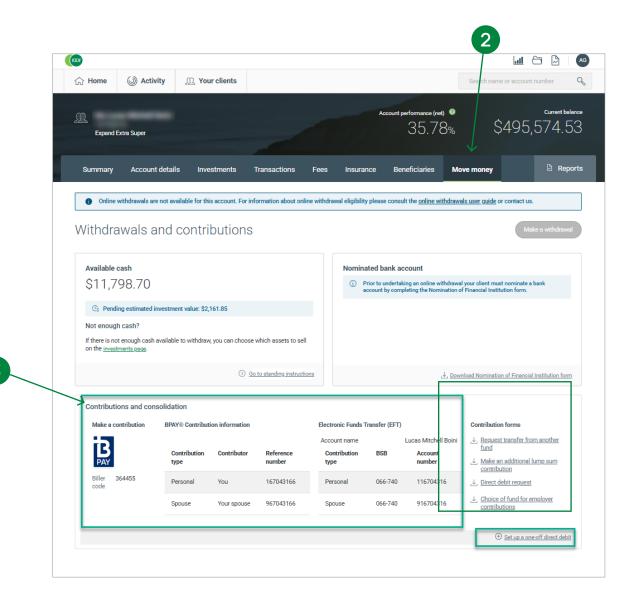

## Superannuation accounts

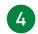

#### To set up a one-off direct debit:

4.a Select the link Set up a one-off direct debit.

Straight through processing (STP) is available for personal contributions only. For the contribution to be eligible for STP the surname of the bank account name must match the surname of the member.

- **4.b** Enter the details to submit a direct debit which includes:
  - i) Deposit type: Personal and Spouse
  - ii) Bank Account Name
  - iii) BSB
  - iv) Account number
  - v) Preferred date (for the deposit amount to be deducted)\*
  - vi) Deposit amount\*\*
- \* Preferred date is indicative and may not occur on this date.
- \*\* This amount will be requested as a single transaction, a rejected transaction will result in delays.
- **4.c** Review the **adviser declaration** and select the checkbox to download and submit the request.
- 4.d Select the Download and submit button, the system will generate the online instruction form to be download, signed by the client and stored.
- 4.e To submit the request, enter your password and select the confirm button. Confirmation of your direct debit request submitted will display and a banner on the move money page will confirm the submitted request.

If you would like to save the one-off direct debit entered, select the  $\mathbf{x}$  button on the **Confirm your password** message which will take you back to the one-off direct debit details. Then select the  $\mathbf{x}$  button of the side panel to save the request for later.

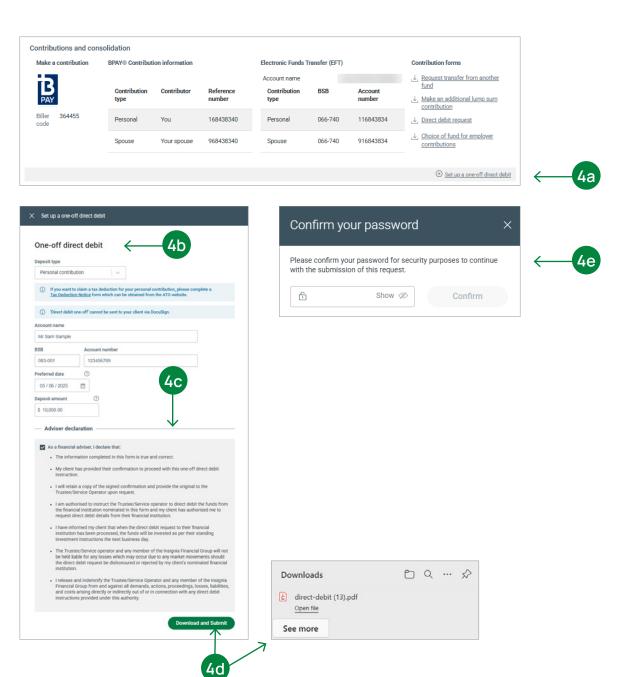

## Superannuation accounts

- The other options available can be made by selecting the appropriate link under 'Contribution forms' to download and complete the paper forms to be sent back to us to process. They are:
  - Request transfer from another fund
     Use this form to transfer monies from another superannuation fund or income stream into Expand Essential Super or Expand Extra Super.
  - b Make an additional lump sum contribution
    Use this form to make the following lump sum contribution: Personal, Spouse, Downsizer, Personal Injury Payment and a CGT small business contribution.
  - c Direct debit request

Use this form to make a one-off direct debit, set up or change an ongoing direct debit and cancel any existing direct debits.

d Choice of fund for employer contributions
Use this form to nominate the Expand Essential
Super or Expand Extra Super to become the
chosen fund.

The forms available can be completed online and emailed or uploaded via the **Secure document uploader**.

Shown here are examples of contribution forms.

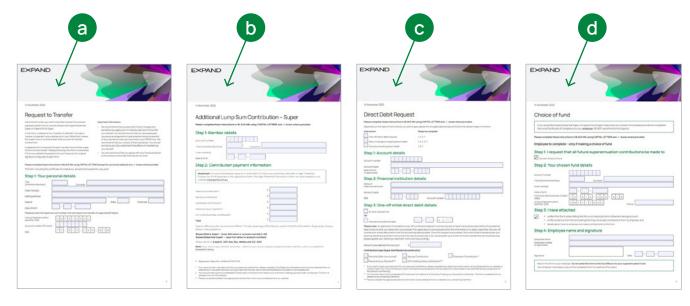

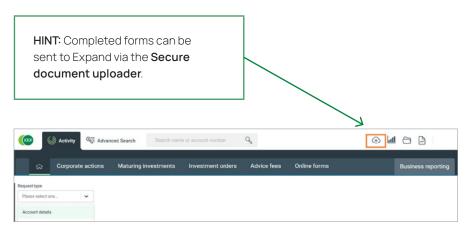

### Investment accounts

- 6 Search and select the investment account to make a deposit (Refer to step 1). From the **Summary** tab, navigate to the **Move Money** tab.
- On the **Move Money** tab In the Make a Deposit section, there are three ways to make a deposit:
  - a BPAY: Biller code details and reference numbers per contribution type are available to make a deposit.
  - b EFT: BSB and Account number per contribution type are available to make a deposit.
  - c One-off direct debit: Refer to step 8 further details.

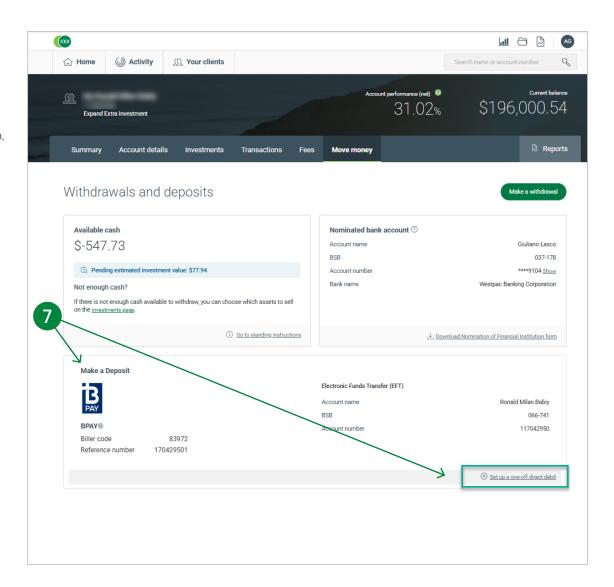

## Investment accounts (cont.)

- 8 To set up a one-off direct debit:
  - 8a Select the link Set up a one-off direct debit.
  - **8b** Enter the details to submit a direct debit which includes:
    - i) Deposit type: Personal and Spouse
    - ii) Bank Account Name
    - iii) BSB
    - iv) Account number
    - v) Preferred date (for the deposit amount to be deducted)\*
    - vi) Deposit amount\*\*
  - \* Preferred date is indicative and may not occur on this date.
  - \*\* This amount will be requested as a single transaction, a rejected transaction will result in delays.
  - **8c** Review the **adviser declaration** and select the **checkbox** to download and submit the request.
  - **8d** Select the **Download and submit** button, the system will generate the online instruction form to be download, signed by the client and stored.
  - **8e** To submit the request, *enter your password* and select the **confirm** button. Confirmation of your direct debit request submitted will display and a banner on the move money page will confirm the submitted request.

If you would like to save the one-off direct debit entered, select the  ${\bf x}$  button on the  ${\bf Confirm}$  your password message which will take you back to the one-off direct debit details. Then select the  ${\bf x}$  button of the side panel to save the request for later.

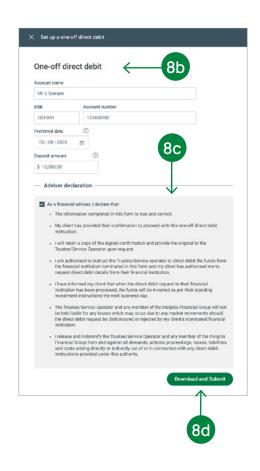

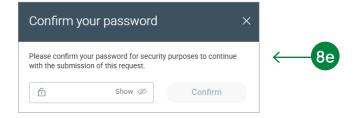

### Contact us

#### Postal address

Expand GPO Box 264 Melbourne VIC 3001

### Telephone

1800 517 124

#### Email

clientfirst@myexpand.com.au advisoryrelationships@insigniafinancial.com.au

#### Website

myexpand.com.au

### **EXPAND**

#### FOR ADVISER USE ONLY

This document is for financial adviser use only and it is not to be distributed to clients. This document has been prepared and issued on behalf of IOOF Investment Management Limited, ABN 53 006 695 021, AFSL 230524 (IIML) and Navigator Australia Limited (NAL), ABN 45 006 302 987, AFSL 236466. IIML is the Trustee of the IOOF Portfolio Service Superannuation Fund, ABN 70 815 369 818. NAL is the Service Operator of each Investor Directed Portfolio Service. IIML and NAL are part of the Insignia Financial Group of Companies (comprising Insignia Financial Ltd 49 100 103 722 and its subsidiaries). The information in this document has been given in good faith and has been prepared based on information believed to be accurate and reliable at the time of publication.